# <span id="page-0-0"></span>**Dell™ D/Port Advanced Port Replicator Benutzerhandbuch**

[Verwenden des APR](#page-1-0) **Betriebsbestimmungen** [Eingeschränkte Garantie und Rückgaberecht](#page-14-0) **Glossar** 

## **Hinweise, Vorsichtshinweise und Warnungen**

**HINWEIS:** Ein HINWEIS macht auf wichtige Informationen aufmerksam, mit denen Sie das System besser einsetzen Ø können.

**VORSICHT:** VORSICHT warnt vor möglichen Beschädigungen der Hardware oder vor Datenverlust und zeigt, wie diese vermieden werden können.

**WARNUNG: Eine WARNUNG weist auf Gefahrenquellen hin, die materielle Schäden, Verletzungen oder sogar den Tod von Personen zur Folge haben können.**

## **Abkürzungen und Akronyme**

Eine vollständige Liste von Abkürzungen und Akronymen finden Sie im Glossar.

**Irrtümer und technische Änderungen vorbehalten. © 2003 Dell Computer Corporation. Alle Rechte vorbehalten.**

Nachdrucke jeglicher Art ohne die vorherige schriftliche Genehmigung der Dell Computer Corporation sind strengstens untersagt.

Marken in diesem Text: *Dell* und das *DELL*-Logo sind Marken der Dell Computer Corporation; *Microsoft* und *Windows* sind eingetragene Marken der Microsoft Corporation; *EMC* ist eine Marke der EMC Corporation.

Alle anderen in dieser Dokumentation genannten Marken und Handelsbezeichnungen sind Eigentum der entsprechenden Hersteller und Firmen. Die Dell Computer Corporation verzichtet auf alle Besitzrechte an Marken und Handelsbezeichnungen, die nicht ihr Eigentum sind.

**Modell PR01X**

#### **Januar 2003 P/N J0834 Rev A00**

*Erstveröffentlichung: 22. Okt. 2002*

# <span id="page-1-0"></span>**Verwenden des APR**

#### **Dell™ D/Port Advanced Port Replicator Benutzerhandbuch**

- **[Sicherheitshinweise](#page-1-1)**
- [APR-Übersicht](#page-1-2)
- [Vorbereitende Schritte](#page-5-0)
- [Anschließen des Computers an den APR](#page-5-1)
- [Anschließen von externen Geräten an den APR](#page-7-0)
- [Sichern des APRs](#page-8-0)
- [Trennen des Computers vom Docking-Gerät](#page-9-0)
- [Dell-Diagnoseprogramm](#page-10-0)
- [Technische Daten](#page-10-1)

## <span id="page-1-1"></span>**Sicherheitshinweise**

**WARNUNG: Warnhinweise zur sicheren Handhabung und Verwendung Ihres APRs (Advanced Port Replicator) sowie zur Vermeidung von elektrostatischer Entladung finden Sie in den Sicherheitshinweisen im** *D/Port Advanced Port Replicator Installationshandbuch***.**

# <span id="page-1-2"></span>**APR-Übersicht**

**HINWEIS:** Informieren Sie Ihren Netzwerkadministrator, bevor Sie den APR an ein Netzwerk anschließen. W

Der APR integriert Ihren Dell-Computer schnell und leicht in eine Desktop-Umgebung. In diesem Dokument finden Sie Anweisungen zum Verbinden (Andocken) des Computers mit dem APR sowie zum Anschließen externer Geräte.

Der Dell D/Port APR unterstützt tragbare Computer der Dell D-Produktfamilie und läuft mit den im Lieferumfang des APRs enthaltenen Netzadaptern.

### **E/A-Anschlüsse am APR**

Die E/A-Anschlüsse auf der Rückseite und an der Seite des APRs gleichen den primären Anschlüssen am Computer.

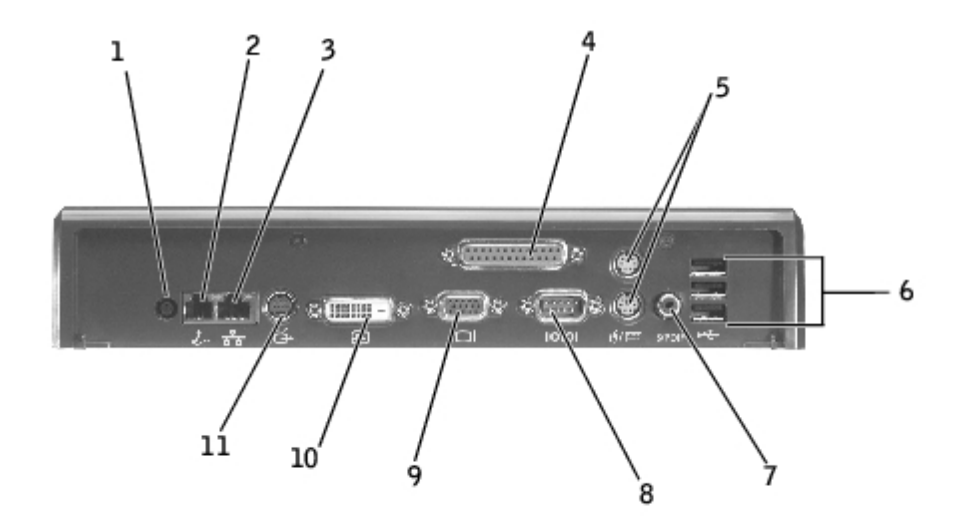

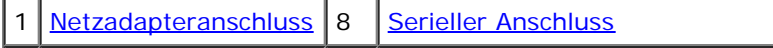

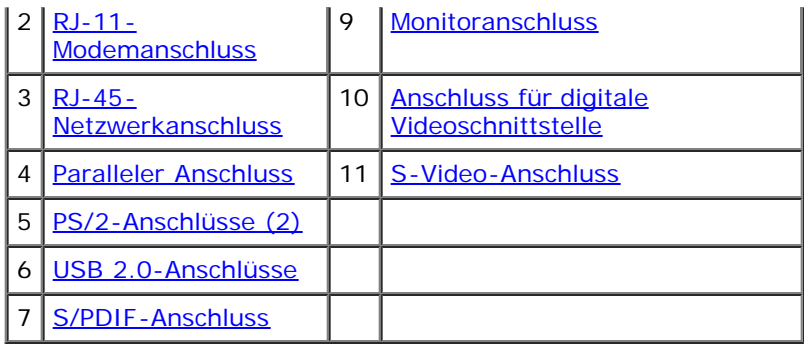

In der folgenden Tabelle sind die Symbole für jeden der Anschlüsse auf der Rückseite des APR aufgeführt. Ferner werden die Arten der externen Geräte angegeben, die an jeden Anschluss angeschlossen werden können.

<span id="page-2-7"></span><span id="page-2-5"></span><span id="page-2-4"></span><span id="page-2-3"></span><span id="page-2-2"></span><span id="page-2-1"></span><span id="page-2-0"></span>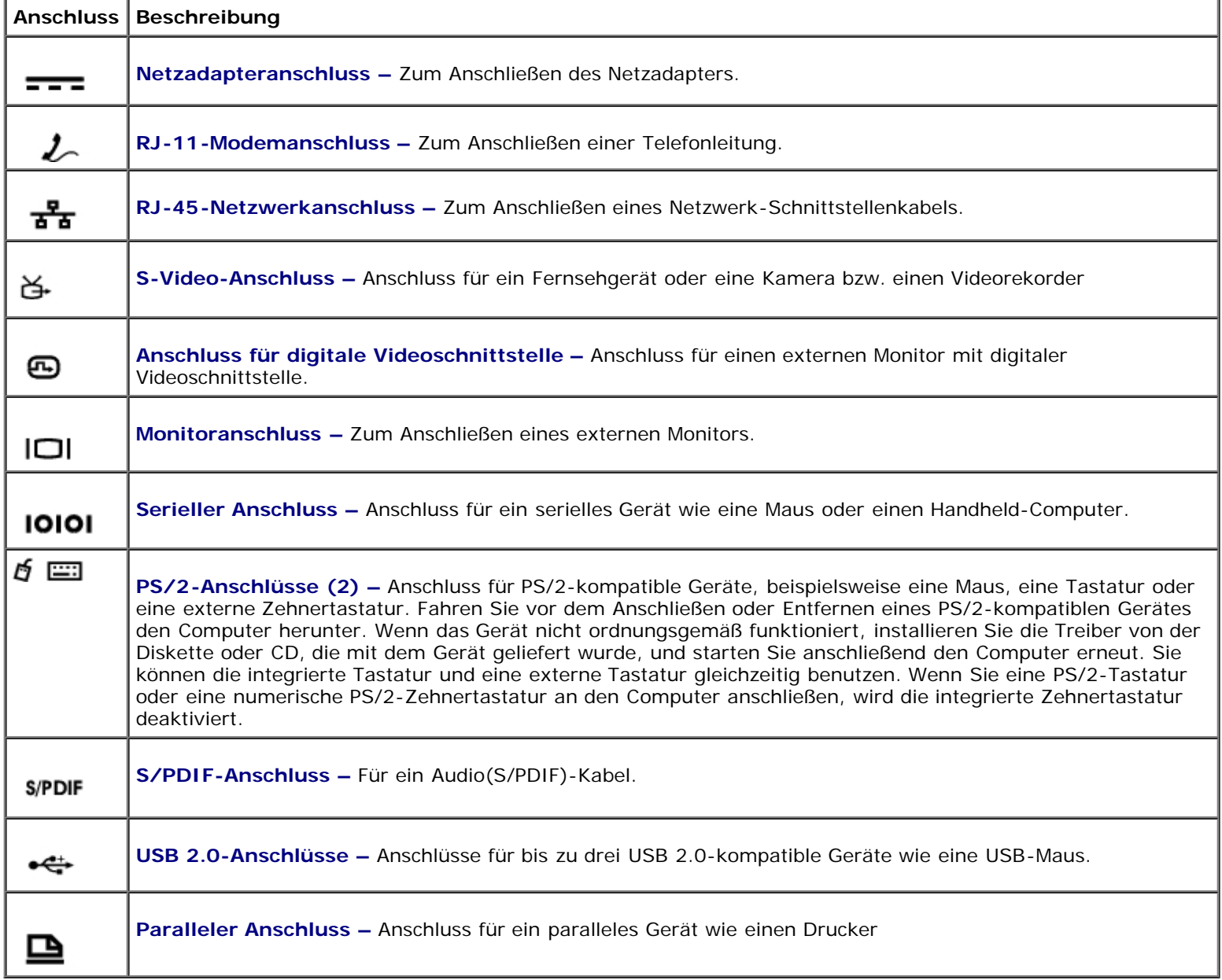

## <span id="page-2-10"></span><span id="page-2-9"></span><span id="page-2-8"></span><span id="page-2-6"></span>**Bedienelemente und Anzeigen**

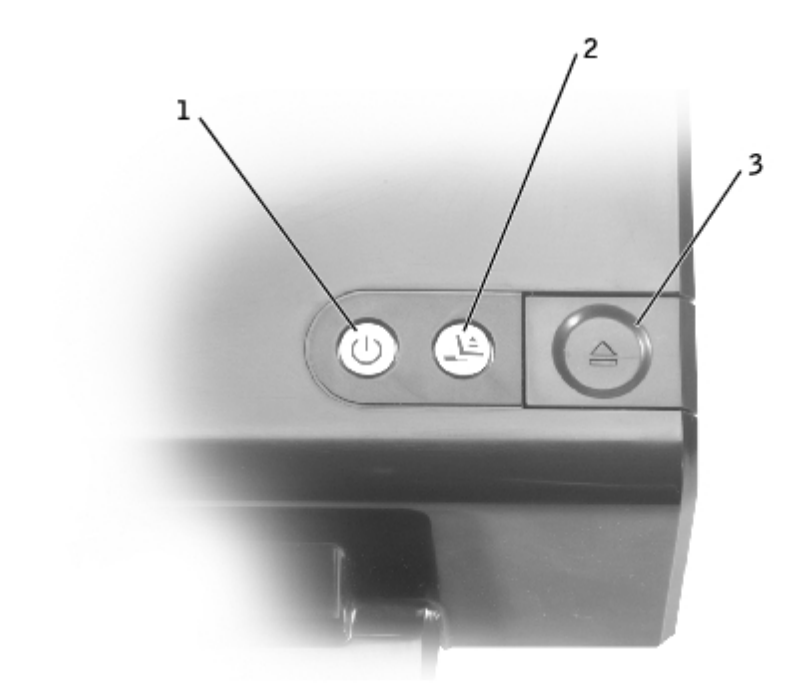

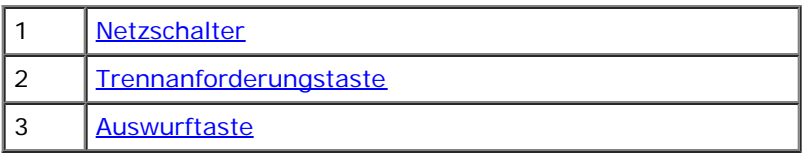

<span id="page-3-0"></span>**Netzschalter –** Drücken Sie die Taste  $\Box$ , um einen in der Docking-Station befindlichen Computer ein- oder auszuschalten. Die Anzeige des Netzschalters weist auf den Stromstatus des APRs oder des damit verbundenen Computers hin:

- Aus Der APR ist entweder nicht an das Stromnetz angeschlossen, oder der angeschlossene Computer ist ausgeschaltet bzw. befindet sich im Ruhezustand.
- Gelb Der APR ist an das Stromnetz angeschlossen, aber der Computer ist nicht angeschlossen.
- Grün Zeigt den Status des mit der Docking-Station verbundenen Computers an:
	- Stetig grün leuchtend Der Computer ist eingeschaltet.
	- Langsam grün blinkend Der Computer befindet sich im Stand-by-Modus.

<span id="page-3-1"></span>**Trennanforderungstaste –** Wenn die Anzeige grün leuchtet, können Sie den Schalter drücken, um den Computer für die Trennung von der Docking-Station vorzubereiten. Die Netztaste leuchtet während dieser Vorbereitung und erlischt, wenn der Computer getrennt wird.

<span id="page-3-2"></span>**Auswurftaste** Die Auswurftaste zeigt den Status des APRs folgendermaßen an:

- Aus Der Computer ist entweder nicht an die Docking-Station angeschlossen oder noch nicht für den Auswurf bereit.
- Grün Der Computer kann von der Docking-Station getrennt werden. Stellen Sie sicher, dass sich die Schiebeverriegelung in der entriegelten Position befindet und drücken Sie die Auswurftaste, um den Computer vom APR zu trennen.

**VORSICHT:** Entfernen Sie den Computer nur dann ,wenn die Anzeige der Auswurftaste grün leuchtet. Das Auswerfen des Computers bei erloschener Anzeige kann zu Datenverlust und einer Beschädigung des Computers oder des APRs führen.

### **Linke Seitenansicht**

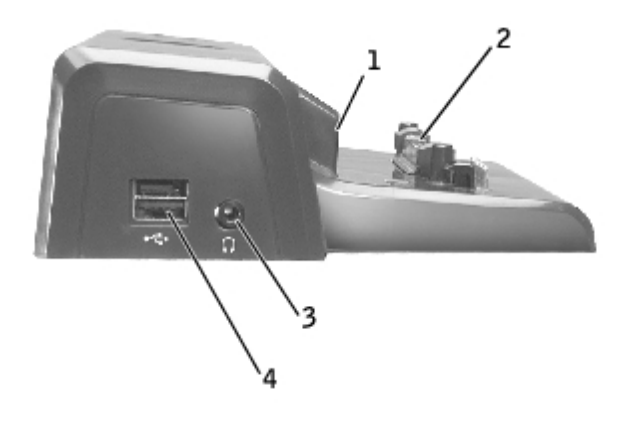

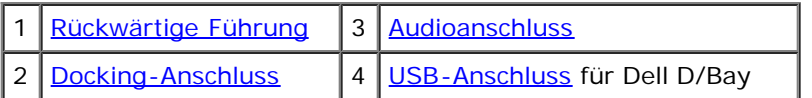

<span id="page-4-0"></span>**Rückwärtige Führung –** Ermöglicht die korrekte Positionierung des Computers für den Docking-Vorgang.

<span id="page-4-2"></span>**Docking-Anschluss –** Ermöglicht das Anschließen des tragbaren Computers an den APR.

<span id="page-4-1"></span>**Audioanschluss –** Ermöglicht den Anschluss von Kopfhörern an den APR.

<span id="page-4-3"></span>**USB-Anschluss –** Ermöglicht das Anschließen eines externen Dell D/Bay Modulschachts. Im unteren Teil des Anschlusses können auch USB 2.0-Standardkabel angeschlossen werden.

### **Rechte Seitenansicht**

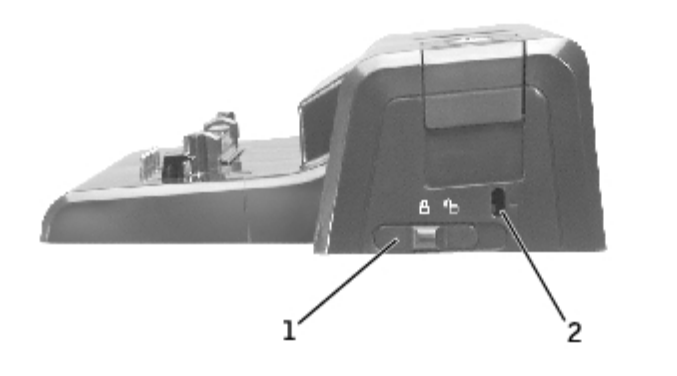

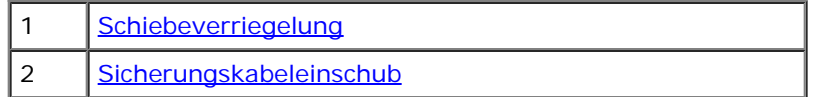

<span id="page-4-4"></span>**Schiebeverriegelung –** Ermöglicht das Verriegeln des APRs, um den Computer im APR zu sichern.

<span id="page-4-5"></span>**Sicherungskabeleinschub –** Ermöglicht das Installieren einer Diebstahlschutzvorrichtung an den APR, wenn sich die Schiebeverriegelung in der verriegelten Position befindet. Die Farbe Rot im Sicherungskabeleinschub zeigt die entriegelte Position an.

### **Monitorständer (optional)**

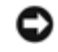

**VORSICHT:** Der Ständer eignet sich für Monitore bis 45,3 kg. Wird ein schwererer Monitor darauf abgestellt, können Ständer, Computer oder APR beschädigt werden.

### **Unterseite**

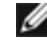

**HINWEIS:** Weitere Informationen über den optionalen Monitorständer oder den D/View-Ständer für tragbare Computer finden Sie in der Dokumentation des Ständers.

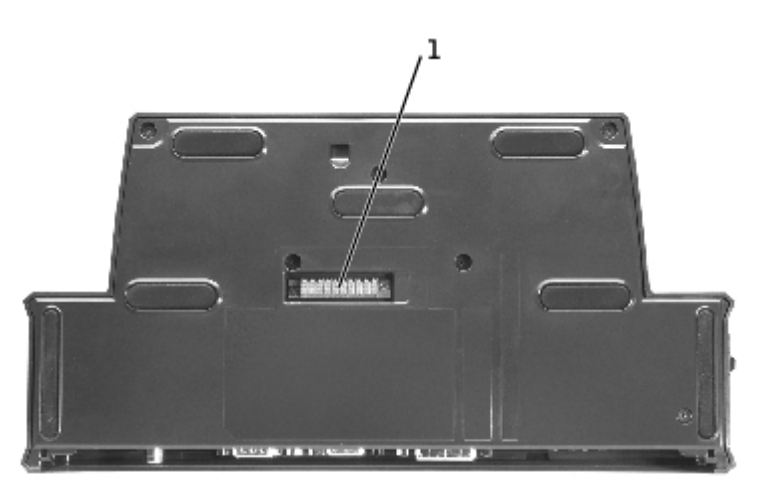

1 [Anschluss für den Monitorständer](#page-5-2)

<span id="page-5-2"></span>**Anschluss für den Monitorständer –** Verbindet den APR mit dem optionalen Monitorständer.

## <span id="page-5-0"></span>**Vorbereitende Schritte**

**HINWEIS:** Informieren Sie Ihren Netzwerkadministrator, bevor Sie den APR an ein Netzwerk anschließen. Ø

Vor dem Anschluss des Computers an den APR muss das Betriebssystem-Setup abgeschlossen werden. So stellen Sie sicher, dass das Betriebssystem-Setup abgeschlossen wurde:

- 1. Sicherstellen, dass der Computer nicht an den APR angeschlossen ist.
- 2. Den Computer einschalten.
- 3. Sicherstellen, dass das Betriebssystem-Setup abgeschlossen wurde und der Microsoft® Windows®-Desktop angezeigt wird.
- 4. Den Computer herunterfahren.

# <span id="page-5-1"></span>**Anschließen des Computers an den APR**

<span id="page-5-3"></span>Bevor Sie den Computer mit dem APR verbinden und einschalten, müssen Sie einen Netzadapter an den APR anschließen. Der Netzadapter versorgt sowohl den APR als auch den Computer gleichzeitig mit Strom. Während der Computer an den APR angeschlossen ist, werden alle im Computer installierten Akkus aufgeladen.

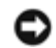

**VORSICHT:** Verwenden Sie stets den im Lieferumfang des APRs enthaltenen Dell-Netzadapter. Das Verwenden eines anderen Netzadapters kann zu einer Beschädigung des APRs des Computers führen.

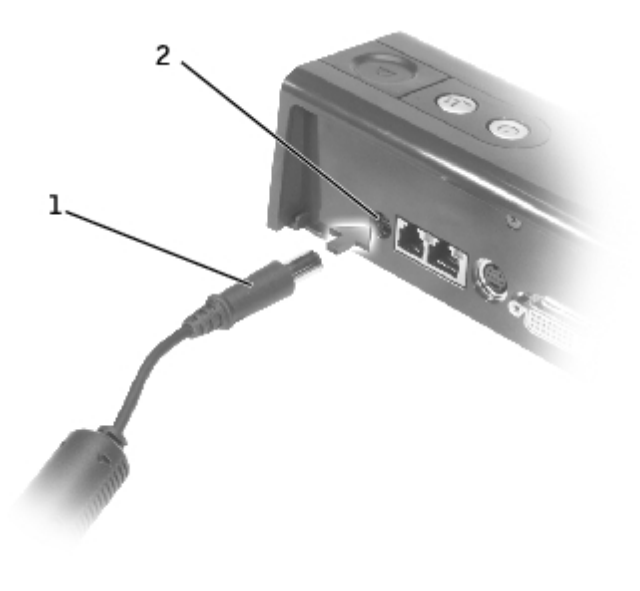

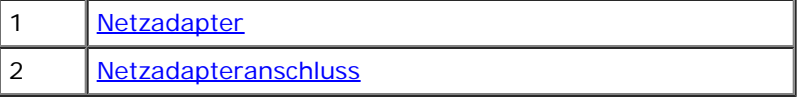

- 1. Die im Abschnitt [Vorbereitende Schritte](#page-5-0) aufgeführten Schritte durchführen.
- 2. Alle geöffneten Dateien speichern und schließen sowie alle geöffneten Programme beenden.
- <span id="page-6-0"></span>3. Sofern dies noch nicht erfolgt ist, Netzadapter an den Netzadapteranschluss des APRs und Netzadapterkabel an eine Steckdose anschließen.
- 4. Den APR so positionieren, dass davor noch ausreichend Platz auf einer ebenen Fläche für den Computer vorhanden ist, wenn sich der Computer in der Docking-Station befindet.
- 5. Sicherstellen, dass die Schiebeverriegelung sich in der entriegelten Position befindet (in Richtung der Rückseite des APRs).
- 6. Den Computer an den Seiten festhalten und mittig an der rückwärtigen Führung an der Vorderseite des APRs ausrichten.

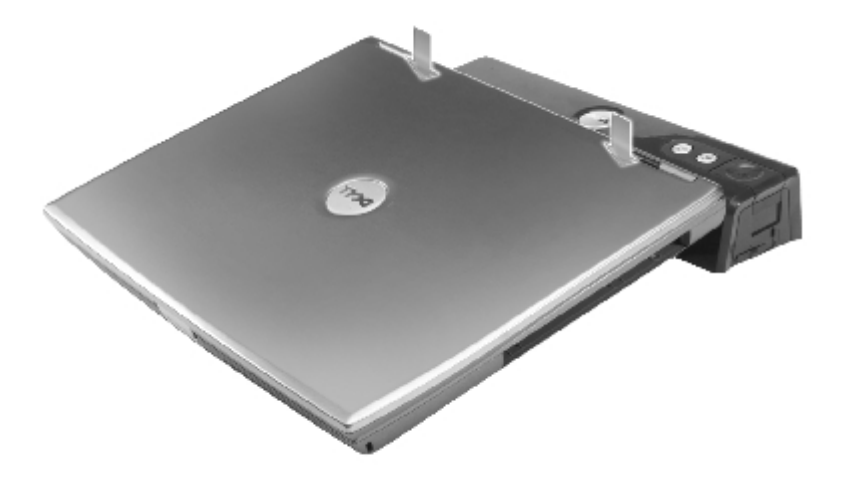

7. Computer senken und vorsichtig nach links und rechts bewegen, bis er ordnungsgemäß an den Führungen ausgerichtet ist.

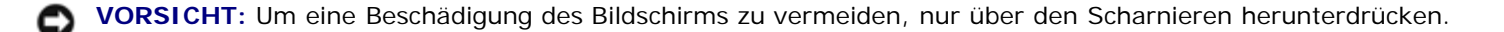

8. An den Scharnieren herunterdrücken, bis der Computer in der Docking-Station ordnungsgemäß einrastet.

**VORSICHT:** Heben Sie den Computer oder den APR nicht hoch, solange der Computer an die Docking-Station angeschlossen ist. Die Anschlüsse an Computer und APR können sonst beschädigt werden.

Nach dem Anschließen an die Docking-Station leuchten die Netzschalteranzeigen des APRs bei eingeschaltetem Computer zunächst gelb und dann grün. Weitere Informationen über die Anzeigen der Docking-Station finden Sie in der folgenden Tabelle. Wenn das Anzeigenverhalten nicht der Tabelle entspricht, trennen Sie den Computer von der Docking-Station, und schließen Sie ihn erneut an.

### **Anzeigenaktivität der Docking-Station**

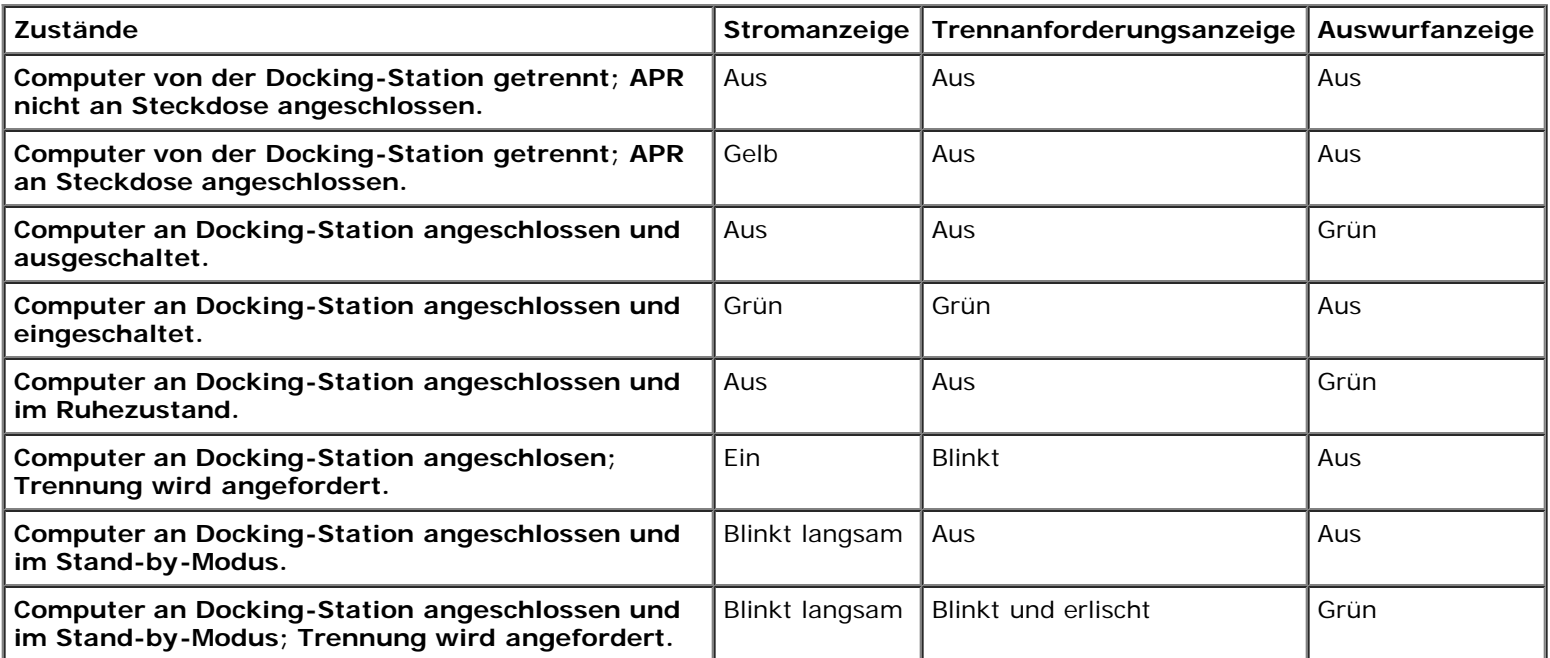

9. Computer durch Drücken des Netzschalters des Computers oder des APRs einschalten (falls noch nicht erfolgt).

10. Wenn der Computer sich nicht einschalten oder aus dem Ruhezustand aktivieren lässt, Computer von der Docking-Station trennen und erneut einsetzen. Vor dem Herausnehmen des Computers sicherstellen, dass die Anzeige der Trennanforderungstaste ausgeschaltet ist und die Anzeige der Auswurftaste grün leuchtet (siehe [Computer trennen\)](#page-9-0).

### <span id="page-7-0"></span>**Anschließen von externen Geräten an den APR**

- **HINWEIS:** Wenn die Kabelanschlüsse des externen Gerätes Rändelschrauben aufweisen, diese fest anziehen, um eine Ø ordnungsgemäße Verbindung zu gewährleisten.
	- 1. Kabel des Gerätes an einen geeigneten Anschluss am APR anschließen.
	- 2. Kabelabdeckung an der Rückseite des APRs nach dem Anschließen aller Geräte schließen, um die Kabel hinter der Abdeckung zu verbergen. Anweisungen auf der Innenseite der Kabelabdeckung beachten.

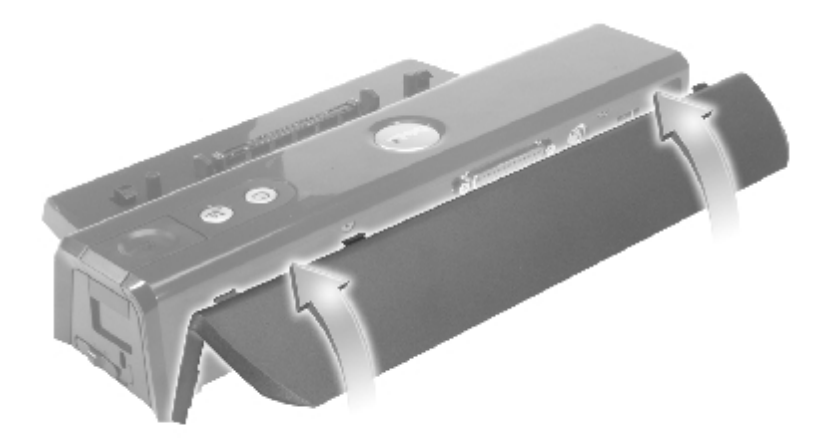

3. Alle externen Geräte an die Steckdosen anschließen.

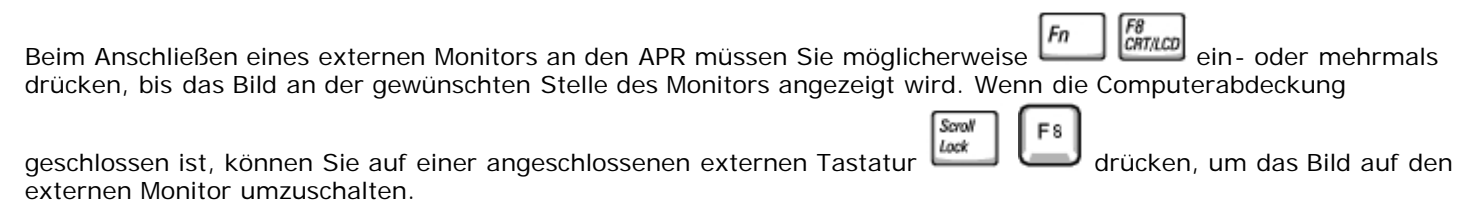

# <span id="page-8-0"></span>**Sichern des APRs**

Die Diebstahlschutzvorrichtungen bestehen in der Regel aus einem Metallkabel mit einem daran befestigten Schloss und dazu passendem Schlüssel. Anweisungen zur Installation dieser Diebstahlschutzvorrichtung finden Sie in der Dokumentation, die mit der Vorrichtung geliefert wurde.

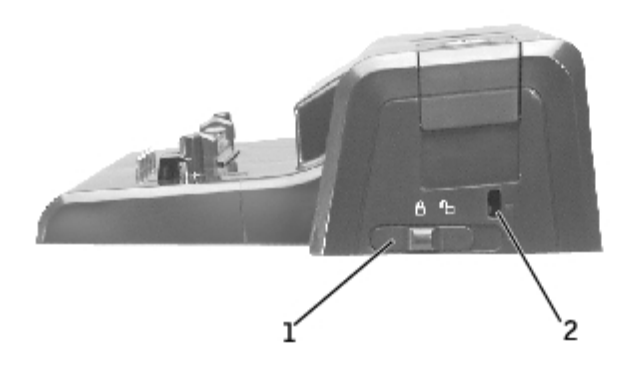

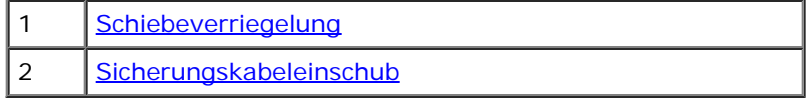

Der APR besitzt folgende Sicherheitsfunktionen:

**Schiebeverriegelung –** Schieben Sie den Riegel in Richtung der Vorderseite des APRs (verriegelte Position), um den Computer im APR zu sichern. Schieben Sie den Riegel in Richtung der Rückseite des APRs (entriegelte Position), bevor Sie die Auswurftaste betätigen. Die Farbe Rot im Sicherungskabeleinschub zeigt die entriegelte Position an.

**Sicherungskabeleinschub –** Ermöglicht das Installieren einer Diebstahlschutzvorrichtung an den APR, wenn sich die Schiebeverriegelung in der verriegelten Position befindet.

Im Handel erhältliche Diebstahlschutzvorrichtungen enthalten normalerweise ein Metallkabel mit einem Schloss und einem Schlüssel. Anweisungen zur Installation einer Diebstahlschutzvorrichtung finden Sie in der Dokumentation, die mit der Vorrichtung geliefert wurde.

# <span id="page-9-0"></span>**Trennen des Computers vom Docking-Gerät**

**VORSICHT:** Wenn der Computer nicht über einen Akku versorgt wird, wird er nach dem Trennen vom Docking-Gerät automatisch abgeschaltet. Nicht gespeicherte Daten gehen dabei verloren.

1. Alle geöffneten Dateien speichern und schließen sowie alle geöffneten Programme beenden.

**VORSICHT:** Führen Sie immer erst die vorbereitenden Schritte durch, bevor Sie den Computer von der Media Base trennen. Wenn Sie den Computer von der Docking-Station trennen, kann es zu Datenverlust kommen. Wenn Sie den Computer versehentlich unvorbereitet von der Docking-Station getrennt haben, und der Computer nicht mehr reagiert, drücken Sie den Netzschalter, so dass der Computer sich ausschaltet und neu startet. Alle ungespeicherten Daten gehen verloren.

- 2. Sie können den Computer vom APR trennen, solange er sich entweder im Energiesparmodus befindet oder ausgeschaltet ist.
- 3. Bevor Sie den Computer aus dem APR entfernen, bereiten Sie ihn für diesen Vorgang vor:
- *Wenn Sie mit dem Betriebssystem Windows 2000 arbeiten*, klicken Sie auf die Schaltfläche **Start** und anschließend auf **Eject PC (PC auswerfen)**. *Wenn Sie mit Windows XP arbeiten*, klicken Sie auf die Schaltfläche **Start** und anschließend auf **Undock Computer (Computer trennen)**.

ODER

Drücken Sie die Trennanforderungstaste am APR. Die Anzeige der Trennanforderungstaste wechselt von stetigem grün zu blinkendem grün und erlischt dann.

Wenn die Anzeige der Auswurftaste grün leuchtet, kann der Computer von der Docking-Station getrennt werden.

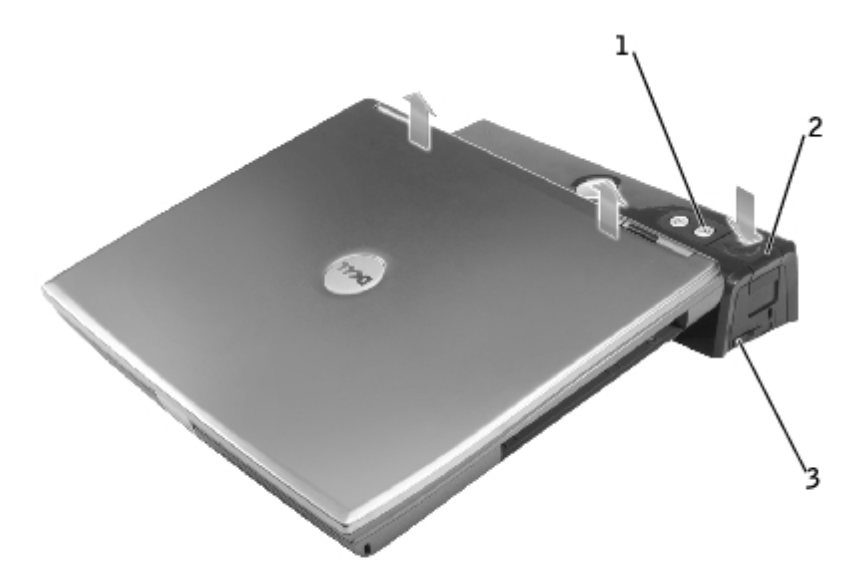

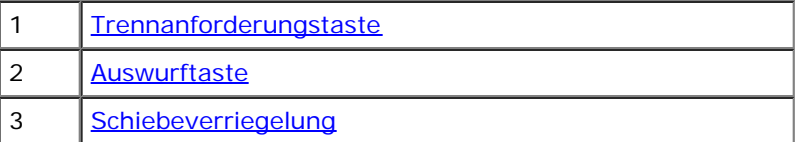

4. Schiebeverriegelung zurück in die entriegelte Position schieben, Auswurftaste zum Trennen des Computers vom APR drücken und Computer aus dem APR nehmen.

**VORSICHT:** Heben Sie den Computer oder den APR nicht hoch, solange der Computer an die Docking-Station angeschlossen ist. Die Anschlüsse an Computer und APR können sonst beschädigt werden.

## <span id="page-10-0"></span>**Dell-Diagnoseprogramm**

Zum im Lieferumfang des Dell-Computers enthaltenen Dell-Diagnoseprogramm gehören Tests, die bei der Lösung von Problemen mit den Controllern des APRs hilfreich sind.

Die Untertests in der Testgruppe "Network Interface" (Netzwerkschnittstelle) des Dell-Diagnoseprogramms prüfen die grundlegende Funktion des Netzwerkkontrollers im APR.

Die Untertests in der Testgruppe "Serial/Infrared Ports" (Serielle/Infrarotschnittstelle) überprüfen die grundlegende Funktion der seriellen bzw. Infrarotschnittstellen des APRs. Die Untertests dieser Testgruppe sind nicht als Diagnosetests für das externe Gerät selbst gedacht.

Die Untertests in der USB-Testgruppe überprüfen die grundlegende Funktion der externen Geräte (beispielsweise einer Maus). Die Untertests dieser Testgruppe sind nicht als Diagnosetests für das externe Gerät selbst gedacht.

Vollständige Anweisungen zur Verwendung des Dell Diagnoseprogramms finden Sie in der Dokumentation, die Sie zusammen mit Ihrem Computer erhalten haben.

## <span id="page-10-1"></span>**Technische Daten**

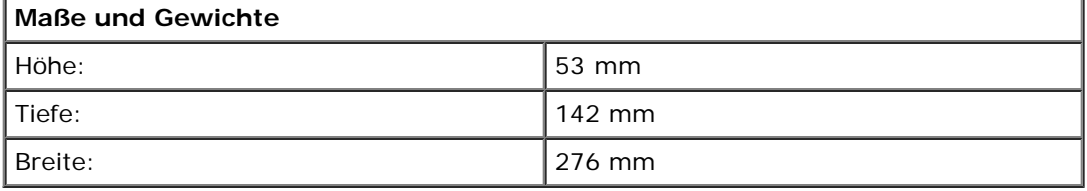

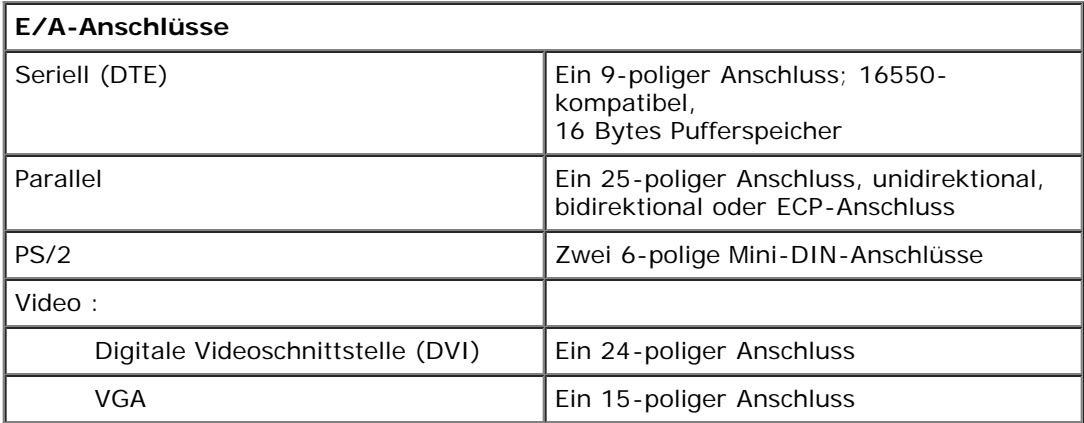

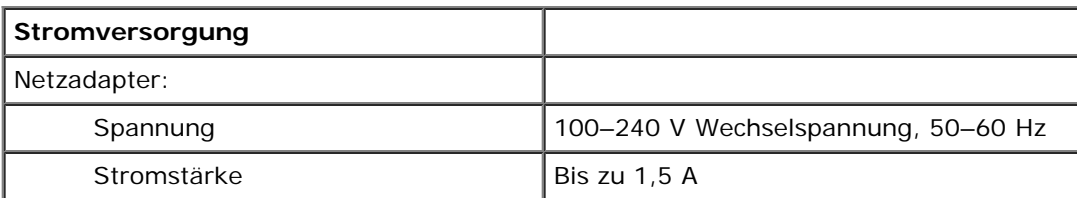

[Zurück zum Inhaltsverzeichnis](#page-0-0)

# **Betriebsbestimmungen**

#### **Dell™ D/Port Advanced Port Replicator Benutzerhandbuch**

- **CE-Hinweis (Europäische Union)**
- CE-Hinweis

Computersysteme von Dell™ werden für die elektromagnetische Umgebung, in der sie eingesetzt werden sollen, konzipiert, getestet und klassifiziert. Diese elektromagnetischen Klassifikationen beziehen sich im Allgemeinen auf die nachstehenden abgestimmten Definitionen:

- Klasse A ist für gewerbliche und industrielle Umgebungen vorgesehen.
- Klasse B ist für Wohnbereiche vorgesehen.

Geräte der Datenverarbeitung (ITE, Information Technology Equipment), dazu zählen u. a. Geräte, Erweiterungskarten, Drucker, Ein- und Ausgabegeräte, Monitore usw., die in das System integriert oder an den Computer angeschlossen sind, sollten der EMI-Klassifizierung des Computersystems entsprechen.

**Hinweis zu abgeschirmten Signalkabeln: Verwenden Sie für den Anschluss von Geräten an Dell-Geräte ausschließlich abgeschirmte Kabel, um Störungen von Funkdiensten so weit wie möglich zu reduzieren. Durch abgeschirmte Kabel wird sichergestellt, dass die entsprechende EMV-Klassifikation für die vorgesehene Einsatzumgebung eingehalten wird. Ein Kabel für Drucker, die über die parallele Schnittstelle angeschlossen werden, erhalten Sie bei Dell. Sie können ein solches Kabel auch über die Website von Dell unter accessories.us.dell.com/sna/category.asp?category\_id=4117 bestellen.**

Die meisten Dell-Computer sind für Umgebungen der Klasse B klassifiziert. Werden bestimmte Ausstattungsoptionen hinzugefügt, müssen einige Systeme allerdings möglicherweise der Klasse A zugerechnet werden. Informationen über die elektromagnetische Klassifikation Ihres Computers oder Gerätes finden Sie in den nachfolgenden Abschnitten zu den einzelnen Zulassungsbehörden. Die Abschnitte enthalten länderspezifische Informationen zu EMV/EMI oder zur Produktsicherheit.

# **CE-Hinweis (Europäische Union)**

Die Kennzeichnung durch das Symbol  $\boldsymbol{\mathsf{C}} \boldsymbol{\mathsf{E}}$  bedeutet, dass dieser Dell-Computer der EMV-Richtlinie und der Niederspannungsrichtlinie der Europäischen Union entspricht. Sie weist ferner darauf hin, dass das Dell-System die folgenden technischen Normen erfüllt:

- EN 55022 "Einrichtungen der Informationstechnik Funkstöreigenschaften Grenzwerte und Messverfahren."
- EN 55024 "Einrichtungen der Informationstechnik Störfestigkeitseigenschaften Grenzwerte und Prüfverfahren."
- EN 61000-3-2 К "Elektromagnetische Verträglichkeit (EMC) Teil 3: Grenzwerte Abschnitt 2: Grenzwerte für Stromoberschwingungen (Eingangsspannung des Gerätes bis zu 16 A pro Phase)."
- EN 61000-3-3 К "Elektromagnetische Verträglichkeit (EMC) Teil 3: Grenzwerte Abschnitt 3: Grenzwerte für Spannungsschwankungen und Schwankungen in Niederspannungs-Versorgungssystemen für Geräte mit einem Nennstrom von bis zu 16 A."
- EN 60950 "Sicherheit von Einrichtungen der Informationstechnik."

**HINWEIS:** Grenzwertanforderungen gemäß EN 55022 sehen zwei Klassifizierungen vor:

- Klasse A ist für typisch gewerbliche Umgebungen vorgesehen.
- Klasse B ist für typisch häusliche Umgebungen vorgesehen.

Dieses Gerät von Dell ist für die Verwendung in einer typisch häuslichen Umgebung der Klasse B vorgesehen.

Eine "Konformitätserklärung" in Übereinstimmung mit den oben angeführten Standards ist abgegeben worden und kann bei

### **CE-Hinweis**

Dieses Gerät entspricht den grundlegenden Anforderungen der europäischen Richtlinie 1999/5/EG.

Det équipement est conforme aux principales caractéristiques définies dans la Directive européenne RTTE 1999/5/CE.

Die Geräte erfüllen die grundlegenden Anforderungen der RTTE-Richtlinie  $(1999/5/EG)$ .

Questa apparecchiatura è conforme ai requisiti essenziali della Direttiva Europea. R&TTE 1999/5/CE.

Este equipo cumple los requisitos principales de la Directiva 1999/6/CE de la UE, "Equipos de Terminales de Radio y Telecomunicaciones".

Este equipamento cumpre os requisitos essenciais da Directiva 1999/5/CE do Parlamento Europeu e do Conselho (Directiva RTT).

Ο εξοπλιαμός αυτός πληροί τις βασικές απαιτήσεις της καινοτικής αδηγίας EU. R&TTE 1999/5/EK.

Deze apparatuur voldoet aan de noodzakelijke vereisten van EU-richtlijn betreffende radioapparatuur en telecommunicatie-cindapparatuur 1999/5/EG.

Dette udstyr opfylder de Vaesentlige krav i EU's direktiv 1999/5/EC om Radio- og teleterminaludstyr.

Dette utstyret er i overensstemmelse med hovedkravene i R&TTE-direktivet (1999/5/EC) fra EU.

Utrustningen uppfyller kraven för EU-direktivet 1999/5/EC om ansluten. teleutrustning och omsesidigt erkännande av utrustningens överensstämmelse.  $(R8TTE)$ .

Tämä laite vastaa EU:n radio- ja telepäätelaitedirektiivin (EU R&TTE Directive 1999/5/EC) vaatimuksia.

[Zurück zum Inhaltsverzeichnis](#page-0-0)

# <span id="page-14-0"></span>**Eingeschränkte Garantie und Rückgaberecht**

**Dell™ D/Port Advanced Port Replicator Benutzerhandbuch**

Informationen über die Dell-Garantie und das Rückgaberecht für Ihren APR finden Sie im entsprechenden Kapitel der gedruckten Dokumentation Ihres Dell-Computers.

[Zurück zum Inhaltsverzeichnis](#page-0-0)

## **Glossar**

#### **Dell™ D/Port Advanced Port Replicator Benutzerhandbuch**

#### A B C D E F G H I K L M N O P R S T U V W X Z

Die Begriffe in diesem Glossar dienen lediglich der Information. Die hier beschriebenen Funktionen müssen nicht unbedingt Bestandteil Ihres Docking-Gerätes sein.

## **A**

**AC –** Wechselstrom – Die Elektrizität, die den Computer mit Strom versorgt, wenn Sie das Netzkabel an eine Steckdose anschließen.

**ACPI –** Advanced Configuration and Power Interface (Erweiterte Konfigurations- und Stromverwaltungsschnittstelle) – Eine Energieverwaltungsspezifikation, die es Microsoft® Windows®-Betriebssystemen ermöglicht, einen Computer in den Stand-by-Modus oder Ruhezustand zu versetzen, um Strom zu sparen.

**AGP –** Accelerated Graphics Port (Beschleunigte Grafikschnittstelle) – Eine dedizierte Grafikschnittstelle, mit der konventioneller Speicher für grafikbezogene Aufgaben verwendet werden kann. Dank der verbesserten Schnittstelle zwischen der Grafikschaltung und dem Computerspeicher liefert AGP ein ruhiges True Color-Videobild.

**Akku** – Eine interne Stromquelle, die die Versorgung von tragbaren Computern übernimmt, wenn diese nicht über den Netzadapter an das Stromnetz angeschlossen sind.

**Akkubetriebszeit** – Der Zeitraum (in Minuten oder Stunden), in dem ein Akku in einem tragbaren Computer den Computer mit Strom versorgt, bevor er entladen ist.

**Akkulebensdauer** – Der Zeitraum (in Jahren), in dem ein Akku in einem tragbaren Computer entladen und wieder aufgeladen werden kann.

**APR** – Advanced Port Replicator – Ein Docking-Gerät, das in den tragbaren Computer eingesetzt werden kann, damit Sie dort einen Monitor, eine Tastatur, Maus oder andere Geräte anschließen können.

**ASF –** Alert Standards Format (Format für Warnstandards) – Ein Standard, der definiert, wie Hardware- und Softwarewarnungen an die Verwaltungskonsole gemeldet werden. ASF ist Plattform- und Betriebssystem-unabhängig ausgelegt.

**Auflösung** – Die Schärfe und Klarheit eines Bildes, das von einem Drucker erzeugt wird bzw. auf einem Monitor angezeigt wird. Je höher die Auflösung, desto schärfer ist das Bild.

### **B**

#### **Bildschirmauflösung** – Siehe *Auflösung*.

**Bildwiederholfrequenz** – Die Frequenz in Hz, mit der die Bildschirmzeilen erneut aufgebaut werden. (Dies wird manchmal auch als *Vertikalfrequenz* bezeichnet.) Je höher die Bildwiederholfrequenz ist, desto weniger Bildschirmflimmern wird vom menschlichen Auge wahrgenommen.

**BIOS** Basic Input/Output System (Grundlegendes Eingabe-/Ausgabesystem) – Ein Programm (oder Dienstprogramm), das als Schnittstelle zwischen der Computerhardware und dem Betriebssystem dient. Die Änderung der Einstellungen für dieses Programm ist nur erfahrenen Computeranwendern vorbehalten. Dieses Programm wird auch als *System-Setup-Programm* bezeichnet.

**Bit** – Die kleinste Informationseinheit, die vom Computer verarbeitet wird.

**Bluetooth™** – Ein Funktechnologiestandard für Netzwerkgeräte mit einer Reichweite von nur 9 m, der es den aktivierten Geräten ermöglicht, sich automatisch gegenseitig zu erkennen.

**bps –** bits per second (Bits pro Sekunde) – Die Standardmaßeinheit für die Übertragungsgeschwindigkeit von Daten.

**BTU –** British thermal unit (Englische Einheit für die Wärmeenergie) – Eine Maßeinheit für die Wärme.

**Bus** – Eine Kommunikationsleitung zwischen den Komponenten im Computer.

**Bustaktrate** – Die Taktrate in MHz, die angibt, wie schnell ein Bus Daten übertragen kann.

**Byte** – Die grundlegende Speichereinheit, mit der der Computer arbeitet. Ein Byte entspricht acht Bits.

### **C**

**C –** Celsius – Ein Temperaturmaßsystem, bei dem der Gefrierpunkt von Wasser als 0 °C und der Siedepunkt von Wasser als 100 °C definiert ist.

**Cache** – Ein spezieller schneller Speichermechanismus, bei dem es sich entweder um einen reservierten Bereich des Arbeitsspeichers oder um ein unabhängiges schnelles Speichergerät handeln kann. Der Cache-Speicher erhöht die Geschwindigkeit vieler Mikroprozessoroperationen.

L1-Cache – Im Mikroprozessor gespeicherter primärer Cache.

L2-Cache – Sekundärer Cache, der sich entweder außerhalb des Mikroprozessors befindet oder in die Mikroprozessor-Architektur integriert sein kann.

**CD** – Compact Disc – Ein optisches Speichermedium, das üblicherweise für Audio- und Softwareprogramme verwendet wird.

**CD-Laufwerk** – Ein Laufwerk, das über optische Verfahren Daten von CDs liest.

**CD-Player** – Die Software zum Wiedergeben von Musik-CDs. In der CD-Wiedergabesoftware wird ein Fenster mit Schaltflächen angezeigt, über die CDs abgespielt werden können.

**CD-R –** CD recordable (Beschreibbare CD) – Die beschreibbare Version einer CD. Auf eine CD-R können Daten nur einmal geschrieben werden. Sind die Daten einmal auf die CD-R geschrieben, können diese nicht mehr gelöscht oder überschrieben werden.

**CD-RW** – CD Rewritable – Eine überschreibbare CD. CD-RWs können beschrieben werden. Die Daten können anschließend wieder gelöscht oder überschrieben werden.

**CD-RW-/DVD-Laufwerk** – Ein Laufwerk, das manchmal auch als Kombinationslaufwerk bezeichnet wird und CDs und DVDs lesen und auf CD-RWs (überschreibbare CDs) und CD-R-Discs (beschreibbare CDs) schreiben kann. Im Gegensatz zu CD-RWs können CD-R-Discs nur einmal beschrieben werden.

**CD-RW-Laufwerk** – Ein Laufwerk, das CDs lesen und auf CD-RWs (überschreibbare CDs) und CD-R-Discs (beschreibbare CDs) schreiben kann. Im Gegensatz zu CD-RWs können CD-R-Discs nur einmal beschrieben werden.

**COA –** Certificate of Authenticity (Echtheitszertifikat) – Der alphanumerische Windowscode auf dem Aufkleber auf Ihrem Computer. Sie benötigen das Echtheitszertifikat, um das Setup oder die erneute Installation des Betriebssystems zu vervollständigen. Wird auch als *Produktschlüssel* oder *Produkt-ID* bezeichnet.

**Controller** – Chips zur Steuerung der Datenübertragung zwischen Mikroprozessor und Speicher bzw. zwischen Mikroprozessor und Geräten.

**CRIMM** – Continuity Rambus In-line Memory Module – Ein spezielles Modul ohne Speicherchips, das in nicht benutzte RIMM-Steckplätze eingesetzt werden kann.

**Cursor** – Die Schreibmarke auf einem integrierten oder externen Bildschirm, die die aktuelle Position der nächsten Tastatur-, Touch-Pad- oder Mausaktion anzeigt. Dabei handelt es sich in der Regel um eine blinkende Linie, einen Unterstrich oder einen kleinen Pfeil.

### **D**

**DDR SDRAM –** Double-Data-Rate SDRAM (SDRAM mit doppelter Taktrate) – Eine spezielle Art von SDRAM, die die Geschwindigkeit des Datenburstzyklus verdoppelt und die Systemleistung verbessert.

**DIN-Anschluss** – Ein runder, 6-poliger Anschluss nach DIN (Deutsche Industrie-Norm). DIN-Anschlüsse werden in der Regel verwendet, um PS/2-Tastaturen oder Mäuse anzuschließen.

**Diskettenlaufwerk** – Ein Laufwerk, auf dem Disketten gelesen und beschrieben werden können.

**DMA –** Direct Memory Access (Direkter Speicherzugriff) – Ein Kanal, der bestimmte Datenübertragungen zwischen dem RAM

und einem Gerät ermöglicht, und dabei den Mikroprozessor umgeht.

**DMTF** – Distributed Management Task Force (Arbeitsgemeinschaft für verteilte Verwaltungen) – Ein Zusammenschluss von Hardware- und Softwarefirmen, der Verwaltungsstandards für verteilte Desktops, Netzwerke, Unternehmen und Internet-Umgebungen entwickelt.

**Docking-Gerät** – Siehe *APR*.

**Domäne** – Eine Gruppe von Computern, Programmen und Geräten in einem Netzwerk, die als eine Einheit unter Anwendung einheitlicher Richtlinien und Verfahren verwaltet und von einer bestimmten Benutzergruppe genutzt wird. Ein Benutzer meldet sich bei einer Domäne an, um Zugriff auf Ressourcen zu erhalten.

**DRAM –** Dynamic Random Access Memory (Dynamischer Direktzugriffsspeicher) – Speicher, der Daten in integrierten Schaltungen mit Kondensatoren ablegt.

**DSL** – Digital Subscriber Line (Digitale Teilnehmerleitung) – Eine Technologie, die über eine analoge Telefonleitung eine konstante, schnelle Internet-Verbindung bereitstellt.

**Dual-Display-Modus** – Eine Anzeigeeinstellung, mit der Sie einen zweiten Monitor als Erweiterung zum integrierten Bildschirm nutzen können. Dies wird auch als *erweiterter Anzeigemodus* bezeichnet.

**DVD –** Digital Versatile Disc (Digitaler vielseitiger Datenträger) – Ein Datenträger für das Speichern von Filmen. DVDs sind doppelseitig, CDs dagegen nur einseitig beschrieben. DVD-Laufwerke können die meisten CD-Medien lesen.

**DVD+RW** – DVD Rewritable – Eine überschreibbare DVD. DVD+RWs können beschrieben werden. Die Daten können anschließend wieder gelöscht oder überschrieben werden. (Die DVD+RW-Technologie unterscheidet sich von der DVD-RW-Technologie.)

**DVD-Laufwerk** – Ein Laufwerk, das über optische Verfahren Daten von DVDs und CDs liest.

**DVD-Player** – Die Software zur Wiedergabe von Spielfilmen auf DVDs. In der DVD-Wiedergabesoftware wird ein Fenster mit Schaltflächen angezeigt, über die DVDs abgespielt werden können.

**DVD-RW-Laufwerk** – Ein Laufwerk, das DVDs und die meisten CD-Medien lesen und auf DVD-RW-Discs (wiederbeschreibbare DVDs) schreiben kann.

**DVI –** Digital Video Interface (Digitale Videoschnittstelle) – Ein Standard für die digitale Übertragung zwischen einem Computer und einem digitalen Bildschirm. Der DVI-Adapter verwendet die integrierte Computergrafik.

### **E**

**E/A –** Eingabe/Ausgabe – Ein Vorgang oder ein Gerät, bei dem bzw. über das Daten in den Computer eingegeben und von diesem abgerufen werden. Tastaturen und Drucker sind E/A-Geräte.

**E/A-Adresse –** Eine Adresse im RAM, die einem bestimmten Gerät zugewiesen ist (beispielsweise einem seriellen Anschluss, parallelen Anschluss oder einem Erweiterungssteckplatz) und es dem Mikroprozessor ermöglicht, mit dem Gerät zu kommunizieren.

**ECC –** Error Checking and Correction (Fehlerüberprüfung und Korrektur) – Ein Speichertyp mit einer speziellen Schaltung zum Testen der Richtigkeit der übertragenen Daten.

**ECP –** Extended Capabilities Port (Anschluss mit erweiterter Funktionalität) – Ein Modus für parallele Anschlüsse, der die bidirektionale Kommunikation verbessert. Wie EPP verwendet ECP das DMA-Verfahren für die Datenübertragung und verbessert in vielen Fällen die Übertragungsleistung.

**EIDE –** Enhanced Integrated Device Electronics (Erweiterte integrierte Laufwerkelektronik) – Eine verbesserte Version der IDE-Schnittstelle für Festplatten und CD-Laufwerke.

**EMI –** Electromagnetic Interference (Elektromagnetische Interferenz) – Elektrische Störungen, die durch elektromagnetische Strahlungen verursacht werden.

**ENERGY STAR®** – Anforderungen der Environmental Protection Agency (amerikanische Umweltschutzbehörde) zur Verringerung des Stromverbrauchs.

**EPP –** Enhanced Parallel Port (Verbesserter Parallelanschluss) – Ein Modus für parallele Anschlüsse, der bidirektionale Datenübertragung ermöglicht.

**Erweiterte PC-Karte** – Eine PC-Karte, die über den Rand des PC-Kartensteckplatzes des Computers hinausragt, wenn sie installiert ist.

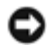

**VORSICHT:** Eine erweiterte PC-Karte muss vor dem Verpacken des Computers für den Transport grundsätzlich entfernt werden. Bei Stößen gegen den hinausragenden Teil einer PC-Karte kann die Systemplatine beschädigt werden.

**Erweiterter Display-Modus** – Eine Anzeigeeinstellung, mit der Sie einen zweiten Monitor als Erweiterung zum integrierten Bildschirm nutzen können. Dies wird auch als *Dual-Display-Modus* bezeichnet.

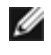

**HINWEIS:** Wenn der Computer über zwei PC-Kartenanschlüsse verfügt, müssen Sie die erweiterten PC-Karten immer in den oberen Anschluss installieren.

**Erweiterungskarte** – Eine Leiterplatte, die in den Erweiterungssteckplatz auf der Systemplatine des Computers eingesteckt wird und die Fähigkeiten des Computers erweitert. Dazu gehören beispielsweise Grafik-, Modem- und Soundkarten.

**Erweiterungssteckplatz** – Ein Steckplatz auf der Systemplatine des Computers, in den Erweiterungskarten installiert und mit dem Systembus verbunden werden.

**ESD –** Electrostatic Discharge (ESE, Elektrostatische Entladung) – Eine schnelle Entladung der statischen Elektrizität. ESE kann integrierte Schaltungen in Computern und Datenkommunikationsgeräten beschädigen.

**Expressdienst-Codenummer –** Ein numerischer Code auf einem Aufkleber auf Ihrem Dell™-Computer. Verwenden Sie die Expressdienst-Codenummer, wenn Sie sich in Supportfragen an Dell wenden. Der Expressdienst von Dell steht unter Umständen nicht in allen Ländern zur Verfügung.

# **F**

**Fahrenheit** – Ein Temperaturmaßsystem, bei dem der Gefrierpunkt von Wasser als 32 °F und der Siedepunkt von Wasser als 212 °F definiert ist.

**FCC –** Federal Communications Commission (US-Bundesbehörde für das Kommunikationswesen) – Eine US-Behörde, die kommunikationsbezogene Richtlinien festlegt, beispielsweise die zulässigen Emissionswerte für Computer und elektronische Geräte.

**Festplattenlaufwerk** – Ein Laufwerk, das Daten von einer Festplatte liest und darauf schreibt. Die Begriffe Festplattenlaufwerk und Festplatte werden oft synonym verwendet.

**Formatieren** – Der Vorgang, mit dem ein Laufwerk oder eine Diskette auf die Datenspeicherung vorbereitet wird. Wenn ein Laufwerk oder eine Diskette formatiert wird, gehen die darauf gespeicherten Daten verloren.

**FSB –** Front Side Bus (Frontside-Bus) – Der Datenpfad und die physikalische Schnittstelle zwischen Mikroprozessor und RAM.

**FTP –** File Transfer Protocol (Dateiübertragungsprotokoll) – Ein Standard-Internetprotokoll zum Austausch von Dateien zwischen Computern, die mit dem Internet verbunden sind.

## **G**

**G –** Gravity (Schwerkraft) – Eine Maßeinheit für Gewicht und Kraft.

**GB** – Gigabyte – Eine Maßeinheit bei der Datenspeicherung, die 1024 MB (1 073 741 824 Bytes) entspricht. Im Zusammenhang mit Festplattenkapazitäten wird der Begriff oft in der (abgerundeten) Bedeutung von 1 000 000 000 Bytes verwendet.

**Gerät** – Die Hardware, z. B. Diskettenlaufwerk, Drucker oder Tastatur, die in den Computer eingebaut ist bzw. an ihn angeschlossen wird.

**Gerätetreiber** – Siehe *Treiber*.

**GHz –** Gigahertz – Maßeinheit für Frequenzen. 1 GHz entspricht einer Milliarde Hz oder Eintausend MHz. Die Übertragungsgeschwindigkeit von Mikroprozessoren, Bussen und Schnittstellen wird häufig in Gigahertz gemessen.

**Grafik-Controller** – Die Schaltkreise auf einer Grafikkarte oder auf der Systemplatine (bei Computern mit integriertem Grafik-Controller), die in Verbindung mit dem Monitor die Anzeigefähigkeit für das Computersystem liefern.

**Grafikmodus** – Ein Darstellungsmodus, der durch *x* horizontale Bildpunkte mal *y* vertikale Bildpunkte mal *z* Farben definiert wird. Der Grafikmodus kann eine unbegrenzte Anzahl an Formen und Schriftarten darstellen.

**Grafikspeicher** – Speicher, der Speicherchips enthält, die für Grafikfunktionen vorgesehen sind. Grafikspeicher ist in der

Regel schneller als Systemspeicher. Die Größe des installierten Grafikspeichers beeinflusst maßgeblich, wie viele Farben ein Programm darstellen kann.

**GUI –** Graphical User Interface (Grafische Benutzerschnittstelle) – Software, die über Menüs, Fenster und Symbole mit dem Benutzer kommuniziert. Die meisten Programme unter dem Betriebssystem Windows sind GUIs.

## **H**

**Herunterfahren** – Der Vorgang, bei dem alle geöffneten Fenster und Programme geschlossen werden, das Betriebssystem beendet und der Computer ausgeschaltet wird. Wenn Sie den Computer ausschalten, bevor er vollständig heruntergefahren wurde, können Daten verloren gehen.

**Hilfedatei** – Eine Datei, die Informationen oder Anleitungen zu einem Produkt enthält. Einige Hilfedateien sind bestimmten Programmen zugeordnet, beispielsweise die *Hilfe* unter Microsoft Windows. Andere Hilfedateien dienen als eigenständige Referenzquelle. Der Name einer Hilfedatei weist in der Regel die Erweiterung **hlp** bzw. **chm** auf.

**Hintergrundbild** – Das Hintergrundmuster oder -bild für den Windows-Desktop. Das Hintergrundbild kann über die Windows-Systemsteuerung geändert werden. Sie können auch Ihr Lieblingsbild einscannen und als Hintergrundbild verwenden.

**HTML –** Hypertext Markup Language – Eine Gruppe von Codes, die in eine Internet-Webseite eingefügt wird, damit diese in einem Internet-Browser angezeigt werden kann.

**HTTP –** Hypertext Transfer Protocol – Ein Protokoll zum Austausch von Dateien zwischen Computern, die mit dem Internet verbunden sind.

**Hz –** Hertz – Eine Frequenz, die einem Zyklus pro Sekunde entspricht. Computer und elektronische Geräte werden in der Regel in Kilohertz (kHz), Megahertz (MHz), Gigahertz (GHz) oder Terahertz (THz) gemessen.

### **I**

**IC –** Industry Canada – Die kanadische Regulierungsbehörde, die Emissionen von elektronischen Geräten reguliert, entspricht FCC in den USA.

**IC** – Integrated Circuit (Integrierte Schaltung) – Eine Halbleiterscheibe, auch Chip, die mit Tausenden oder Millionen winziger elektronischer Komponenten bestückt ist und in Computern, Audio- und Videogeräten zum Einsatz kommt.

**IDE –** Integrated Device Electronics (Integrierte Laufwerkelektronik) – Eine Schnittstelle für Massenspeichergeräte, bei der der Controller bereits in die Festplatte oder das CD-Laufwerk integriert ist.

**IEEE 1394 –** Institute of Electrical and Electronics Engineers, Inc. (Vereinigung der amerikanischen Elektro- und Elektronikingenieure) – Ein hochleistungsfähiger serieller Bus, der zum Anschluss von IEEE 1394-kompatiblen Geräten, beispielsweise digitalen Kameras oder DVD-Playern, an den Computer dient.

**Infobereich** – Der Bereich in der Windows-Taskleiste, der Symbole enthält, über die Sie direkt auf Programme und Computerfunktionen, z. B. die Uhr, die Lautstärkeregelung und den Druckstatus, zugreifen können. Wird auch *Systembereich* genannt.

**Info-Datei** – Eine Textdatei, die zu einem Software- oder Hardwarepaket gehört. Info-Dateien enthalten in der Regel Informationen zur Installation sowie Beschreibungen von neuen Produktmerkmalen oder von noch nicht dokumentierten Korrekturen.

**Infrarotsensor** – Mit Hilfe dieser Schnittstelle können Sie Daten zwischen dem Computer und Infrarot-kompatiblen Geräten übertragen, ohne dabei Kabelverbindungen zu benötigen.

**Integriert** – Bezieht sich in der Regel auf Komponenten, die sich physisch auf der Systemplatine des Computers befinden. Eine andere Bezeichnung hierfür ist *eingebaut*.

**IRQ –** Interrupt Request – Eine elektronische Leitung, die einem bestimmten Gerät zugewiesen ist, damit das Gerät mit dem Mikroprozessor kommunizieren kann. Jedes angeschlossene Peripheriegerät muss über einen eigenen IRQ verfügen. Zwei Geräte können zwar dieselbe IRQ-Zuweisung besitzen, aber es ist nicht möglich, sie auch gleichzeitig zu betreiben.

**ISP** – Internet Service Provider (Internetdienstanbieter) – Ein Unternehmen, das Zugriff auf seinen Host-Server ermöglicht. Damit können Sie eine direkte Verbindung zum Internet herstellen, E-Mails senden und empfangen und Websites aufrufen. Der Internetdienstanbieter stellt üblicherweise gegen eine Grundgebühr ein Softwarepaket, einen Benutzernamen und Einwahlnummern bereit.

### **K**

- **Kb** Kilobit Eine Dateneinheit, die 1024 Bits entspricht. Eine Maßeinheit der Kapazität von Speicherbausteinen.
- **KB** Kilobyte Eine Dateneinheit, die 1024 Bytes entspricht, aber in der Regel als 1000 Bytes angegeben wird.

**kHz –** Kilohertz – Eine Frequenz, die 1000 Hz entspricht.

## **L**

**LAN –** Local Area Network (Lokales Netzwerk) – Ein Computernetzwerk für einen kleinen Bereich. Ein LAN ist im Allgemeinen auf ein Gebäude oder wenige, benachbarte Gebäude beschränkt. Ein LAN kann mit einem anderen (auch weit entfernten) LAN über Telefonleitungen und Funkwellen verbunden werden. Das führt zur Bildung eines WANs (Wide Area Network [Weitbereichsnetzwerk]).

**LCD** – Liquid Crystal Display (Flüssigkristallanzeige) – Die Technologie für Bildschirme von tragbaren Computern und Flachbildschirmen.

**LED –** Light-Emitting Diode (Leuchtdiode) – Eine elektronische Komponente, die Licht ausstrahlt, um den Status des Computers anzuzeigen.

**Local Bus** – Ein Datenbus mit einem hohen Datendurchsatz zwischen Geräten und Mikroprozessor.

**LPT** – Line Print Terminal (Zeilendrucker) – Die Bezeichnung für einen parallelen Anschluss von einem Drucker oder einem anderen parallelen Gerät.

### **M**

**Maus** – Ein Zeigegerät, das die Cursorbewegungen auf dem Bildschirm steuert. Normalerweise wird die Maus über eine harte, ebene Oberfläche bewegt, um den Mauszeiger oder Cursor auf dem Bildschirm zu bewegen.

**Mb** – Megabit – Eine Maßeinheit der Speicherchipkapazität, die 1024 Kb entspricht.

**MB –** Megabyte – Eine Maßeinheit bei der Datenspeicherung, die 1 048 576 Bytes entspricht. 1 MB entspricht 1024 KB. Im Zusammenhang mit Festplattenkapazitäten wird der Begriff oft in der (abgerundeten) Bedeutung von 1 000 000 Bytes verwendet.

**MB/s –** Megabytes pro Sekunde – Eine Million Bytes pro Sekunde. Diese Maßeinheit wird in der Regel für Datenübertragungsraten verwendet.

**Mbps –** Megabits pro Sekunde – Eine Million Bits pro Sekunde. Diese Maßeinheit wird in der Regel für die Übertragungsgeschwindigkeit von Netzwerken und Modems verwendet.

**MHz –** Megahertz – Eine Frequenz, die einer Million Zyklen pro Sekunde entspricht. Die Übertragungsgeschwindigkeit von Mikroprozessoren, Bussen und Schnittstellen wird häufig in Megahertz gemessen.

**Mikroprozessor** – Ein Computerchip, der Programmanweisungen interpretiert und ausführt. Manchmal wird der Mikroprozessor auch als Prozessor oder als CPU (Central Processing Unit [Zentrale Verarbeitungseinheit]) bezeichnet.

**Modem** – Ein Gerät, über das der Computer mit Hilfe von analogen Telefonleitungen mit anderen Computern Daten austauschen kann. Es gibt drei Arten von Modems: externe, interne und PC-Kartenmodems. Mit Hilfe des Modems können Sie eine Verbindung zum Internet herstellen und E-Mails verschicken.

**Modulschacht** – Ein Schacht, der Geräte wie optische Laufwerke, einen zweiten Akku oder ein Dell TravelLite™-Modul unterstützt.

**Monitor** – Ein Gerät mit hoher Auflösung, ähnlich einem Fernsehgerät, das die Ausgabe vom Computer anzeigt.

**ms –** Millisekunde – Eine Zeiteinheit, die einer Tausendstelsekunde entspricht. Zugriffszeiten von Speichergeräten werden in der Regel in Millisekunden gemessen.

## **N**

**Netzwerkadapter** – Ein Chip mit Netzwerkfähigkeiten. Ein Netzwerkadapter kann auf der Systemplatine eines Computers installiert sein oder in Form einer PC-Karte vorliegen. Ein Netzwerkadapter wird auch als Netzwerkschnittstellen-Controller (*NSC*) bezeichnet.

**ns –** Nanosekunde – Eine Zeiteinheit, die einer Milliardstelsekunde entspricht.

**NSC** – Siehe *Netzwerkadapter*.

**NVRAM –** Nonvolatile Random Access Memory (Nicht flüchtiger Direktzugriffsspeicher) – Ein Speichertyp, der Daten selbst dann speichert, wenn der Computer ausgeschaltet wird oder seine externe Stromquelle verliert. NVRAM wird zur Verwaltung der Konfigurationsdaten des Computers wie Datum, Uhrzeit und weiterer System-Setup-Optionen eingesetzt, die Sie einstellen können.

## **O**

**Optisches Laufwerk** – Ein Laufwerk, das über optische Verfahren Daten von CDs oder DVDs oder DVD+RWs liest oder darauf schreibt. Zu optischen Laufwerken gehören CD-, DVD-, CD-RW- und CD-RW-/DVD-Kombinationslaufwerke.

**Ordner** – Ein Begriff, der den Platz auf einer Diskette oder auf einem Laufwerk beschreibt, an dem Dateien organisiert und gruppiert sind. Die Dateien eines Ordners können unterschiedlich angezeigt und sortiert werden, beispielsweise alphabetisch, nach Datum oder nach Größe.

### **P**

**Paralleler Anschluss** – Ein E/A-Anschluss, über den ein paralleler Drucker an den Computer angeschlossen werden kann. Wird auch als *LPT-Anschluss* bezeichnet.

**Partition** – Ein physischer Speicherbereich auf einer Festplatte, der mindestens einem als logisches Laufwerk bezeichneten logischen Speicherbereich zugeordnet ist. Jede Partition kann mehrere logische Laufwerke enthalten.

**PCI –** Peripheral Component Interconnect (Verbindung von Peripheriekomponenten) – PCI ist ein lokaler Bus, der 32- und 64-Bit breite Datenpfade unterstützt und einen Hochgeschwindigkeits-Datenpfad zwischen dem Mikroprozessor und den Geräten ermöglicht (beispielsweise Grafik, Datenträger oder Netzwerk).

**PC-Karte** – Eine auswechselbare E/A-Karte, die dem PCMCIA-Standard entspricht. Modems und Netzwerkadapter sind im Allgemeinen als PC-Karten erhältlich.

**PCMCIA** – Personal Computer Memory Card International Association – Dieses Gremium legt Normen für PC-Karten fest.

**PIN** – Personal Identification Number (Persönliche Identifikationsnummer) – Eine Zahlen- und/oder Buchstabenfolge, die den unbefugten Zugriff auf Computernetzwerke und weitere sichere Systeme verhindert.

**PIO –** Programmed Input/Output (Programmierte Eingabe/Ausgabe) – Eine Methode zur Datenübertragung zwischen zwei Geräten, wobei der Mikroprozessor Bestandteil des Datenpfads ist.

**Pixel** – Ein einzelner Punkt auf der Videoanzeige. Die Pixel sind in Spalten und Zeilen zu einer grafischen Darstellung angeordnet. Bildschirmauflösungen (beispielsweise 800 x 600) werden durch die Anzahl der horizontal und vertikal angeordneten Bildpunkte angegeben.

**Plug-and-Play –** Eine Funktionalität zur automatischen Konfiguration von Geräten. Plug-and-Play ermöglicht eine automatische Installation bzw. Konfiguration und gewährleistet die Kompatibilität mit vorhandener Hardware, wenn BIOS, Betriebssystem und alle Geräte Plug-and-Play-kompatibel sind.

**POST –** Power-On Self-Test (Selbsttest beim Einschalten) – Ein vom BIOS automatisch geladenes Diagnoseprogramm, das grundlegende Tests der Hauptkomponenten eines Computers durchführt, beispielsweise Speicher, Festplatten und Grafik. Wenn während der POST-Routine keine Probleme ermittelt werden, wird der Startvorgang fortgesetzt.

**Programm** – Jede Software zur Datenverarbeitung. Dazu gehören Tabellenkalkulations- und Textverarbeitungsprogramme sowie Datenbanken und Spiele. Programme erfordern ein Betriebssystem.

**PS/2 –** Personal System/2 – Der Anschlusstyp für PS/2-kompatible Tastaturen, die Maus oder die Zehnertastatur.

**PXE –** Pre-Boot Execution Environment (Vorstartausführungssumgebung) – Ein WfM-Standard (Wired for Management

[Vernetzt für die Verwaltung]), der es ermöglicht, vernetzte Computer ohne Betriebssystem zu konfigurieren und ferngesteuert zu starten.

### **R**

**RAID** – Redundant Array Of Independent Disks (Redundantes Array unabhängiger Festplatten) – Ein System von mehreren Laufwerken, die zum Erreichen einer höheren Leistung und/oder Fehlertoleranz verbunden werden. RAID-Laufwerke werden typischerweie auf Servern und High-End-PCs verwendet. Die drei gängigsten RAID-Level sind 0, 3 und 5:

- Level 0: Ermöglicht Data-Striping, aber keine Redundanz. Level 0 verbessert die Leistung, liefert aber keine Fehlertoleranz.
- Level 3: Wie Level 0, reserviert jedoch ein Laufwerk für Fehlerkorrekturdaten und liefert so eine gute Leistung und einen gewissen Grad an Fehlertoleranz.
- Level 5: Liefert Data-Striping auf Byte-Ebene sowie Stripe-Fehlerkorrekturdaten. Die Folge sind hervorragende Leistung und gute Fehlertoleranz.

**RAM –** Random-Access Memory (Direktzugriffsspeicher) – Der primäre temporäre Speicherbereich für Programmbefehle und Daten. Alle im RAM abgelegten Daten gehen beim Herunterfahren des Computers verloren.

**Reisemodul** – Eine Vorrichtung aus Kunststoff, die in den Modulschacht eines tragbaren Computers eingesetzt wird, um das Gewicht des Computers zu verringern.

**RFI –** Radio Frequency Interference (Hochfrequenzinterferenz) – Eine Störung, die in der Regel von Funkfrequenzen im Bereich von 10 kHz bis 100 000 MHz erzeugt wird. Funkfrequenzen liegen am unteren Ende des elektromagnetischen Frequenzspektrums und sind für Störungen anfälliger als Strahlungen mit einer höheren Frequenz, z. B. Infrarot und Licht.

**ROM –** Read-Only Memory (Nur-Lese-Speicher) – Speicher, der Daten und Programme enthält, die durch den Computer weder gelöscht noch überschrieben werden können. Im Gegensatz zum RAM geht der Inhalt des ROM beim Herunterfahren des Computers nicht verloren. Im ROM sind einige für den Betrieb des Computers erforderliche Programme abgelegt.

**RPM –** Revolutions Per Minute (Umdrehungen pro Minute) – Die Anzahl der Umdrehungen pro Minute. Die Festplattengeschwindigkeit wird häufig in RPM gemessen.

**RTC** – Abkürzung für "Real Time Clock" (Echtzeittakt) – Batteriegestützter Takt auf der Systemplatine, der Datum und Uhrzeit auch nach dem Herunterfahren des Computers speichert.

**RTCRST** – Real Time Clock Reset (Zurücksetzen der Echtzeituhr) – Eine Steckbrücke auf der Systemplatine einiger Computer, die häufig bei der Problembehandlung hilft.

**Ruhezustand** – Eine Stromsparfunktion, bei der alle Daten in einem reservierten Speicherbereich auf dem Festplattenlaufwerk gesichert werden und anschließend der Computer ausgeschaltet wird. Nach einem Neustart des Computers werden die gesicherten Daten automatisch wiederhergestellt.

# **S**

**S/PDIF** – Sony/Philips Digital Interface (Digitales Schnittstellenformat von Sony/Philips) – Ein Audioübertragungsformat, das die Audioübertragung von einer Datei in eine andere ohne Analogkonvertierung ermöglicht, wodurch die Qualität der Datei verringert werden könnte.

**ScanDisk** – Ein Microsoft-Dienstprogramm, das Dateien, Ordner und das Festplattenlaufwerk auf Fehler untersucht. ScanDisk wird häufig ausgeführt, wenn Sie den Computer neu starten, nachdem er sich aufgehängt hat.

**Schreibgeschützt** – Schreibgeschützte Daten und/oder Dateien können Sie anzeigen, jedoch nicht bearbeiten oder löschen. Eine Datei kann diesen Status haben, wenn sie:

- auf einer physisch schreibgeschützten Diskette, CD oder DVD gespeichert ist,
- auf einem Netzwerk in einem Verzeichnis gespeichert ist, für das der Netzwerkadministrator Ihnen Nur-Lese-Rechte eingeräumt hat.

**Schreibschutz** – Schreibgeschützte Dateien oder Medien können nicht geändert werden. Mit dem Schreibschutz können Sie Ihre Daten vor Veränderungen oder Beschädigungen schützen. Eine 3,5-Zoll-Diskette kann durch Verschieben des Schreibschutzschalters in die geöffnete Position mit einem Schreibschutz versehen werden.

**SDRAM –** Synchronous Dynamic Random-Access Memory (Synchroner dynamischer Direktzugriffsspeicher) – Ein DRAM-Typ, der mit der optimalen Taktgeschwindigkeit des Mikroprozessors synchronisiert ist.

**Serieller Anschluss** – Ein E/A-Anschluss, über den ein Gerät, z. B. ein Handheld-Computer oder eine digitale Kamera, an den Computer angeschlossen werden kann.

**Service-Kennnummer** – Wenn Sie die Dell-Support-Website unter **support.euro.dell.com** aufrufen oder sich telefonisch mit dem technischen Kundendienst von Dell in Verbindung setzen, dient das Strichcode-Etikett zur Identifikation Ihres Computers.

**Setup-Programm** – Ein Programm, das Hardware und Software installiert und konfiguriert. Zum Lieferumfang der meisten Windows-Softwarepakete gehört das Programm **setup.exe** oder **install.exe**. Das Setup-Programm unterscheidet sich vom System-Setup-Programm.

**Sicherungskopie** – Eine Kopie eines Programms oder einer Arbeitsdatei auf einer Diskette, CD oder Festplatte. Aus Sicherheitsgründen sollte regelmäßig eine Sicherungskopie der auf der Festplatte gespeicherten Daten erstellt werden.

**Smart Card** – Eine Karte, die in einen Mikroprozessor und einen Speicherchip integriert ist. Mit Hilfe von Smart Cards kann sich ein Benutzer bei einem Computer authentifizieren, der für den Einsatz von Smart Cards eingerichtet ist.

**Software** – Alle Daten, die elektronisch gespeichert werden können, beispielsweise Computerdateien oder Programme.

**Speicher** – Ein temporärer Datenspeicher im Inneren des Computers. Da die Daten im Speicher nicht permanent gespeichert werden, empfiehlt es sich, die Dateien beim Arbeiten am Computer oder vor dem Herunterfahren des Computers regelmäßig zu speichern. In einem Computer gibt es mehrere Speicherarten, beispielsweise RAM, ROM und Grafikspeicher. Die Bezeichnung Speicher wird häufig als Synonym für RAM verwendet.

**Speicheradresse** – Eine bestimmte Adresse, in der Daten temporär im RAM abgelegt werden.

**Speichermodul** – Eine kleine Schaltungsplatine, die auf die Systemplatine aufgesteckt wird und Speicherchips enthält.

**Speicherzuweisung** – Der Prozess, mit dem der Computer beim Neustart den physikalischen Standorten Speicheradressen zuweist. Die Geräte und die Software können anschließend Informationen so adressieren, dass der Mikroprozessor darauf zugreifen kann.

**Stand-by-Modus** – Ein Stromsparmodus, der alle unnötigen Computeroperationen beendet, um Strom zu sparen.

**Startfähige CD** – Eine CD, mit der Sie den Computer starten können. Sie sollten stets über eine startfähige CD oder Diskette verfügen, für den Fall, dass die Festplatte beschädigt oder der Computer mit Viren infiziert wird. Die *Drivers and Utilities*-CD oder Resource-CD ist eine startfähige CD.

**Startfähige Diskette** – Eine Diskette, mit der Sie den Computer starten können. Sie sollten stets über eine startfähige CD oder Diskette verfügen, für den Fall, dass die Festplatte beschädigt oder der Computer mit Viren infiziert wird.

**Startreihenfolge** – Gibt die Reihenfolge der Geräte an, in der der Computer zu starten versucht.

**Striping** – Eine Technik, mit deren Hilfe Daten über mehrere Laufwerke verteilt werden. Striping kann Vorgänge beschleunigen, bei denen Daten aus dem Festplattenspeicher gelesen werden. Computer, die diese Technik einsetzen, ermöglichen es dem Anwender in der Regel, die Größe einer Dateneinheit oder die Stripe-Größe auszuwählen.

**SVGA** – Super Video Graphics Array – Ein Videostandard für Grafikkarten und Controller. SVGA arbeitet mit einer Auflösung von 800 x 600 oder 1024 x 768. Die Auflösung und die Anzahl der von einem Programm wiedergegebenen Farben hängen von der Leistung des Monitors, des Grafik-Controllers und der dazugehörigen Treiber sowie von der Größe des installierten Grafikspeichers ab.

**S-Video-Fernsehausgang** – Ein Anschluss, über den ein Fernsehgerät oder ein digitales Audiogerät mit dem Computer verbunden werden kann.

**SXGA** – Super-Extended Graphics Array – Ein Grafikstandard für Grafikkarten und -Controller, der Auflösungen bis zu 1280 x 1024 unterstützt.

**SXGA+** – Super-Extended Graphics Array Plus – Ein Grafikstandard für Grafikkarten und -Controller, der Auflösungen bis zu 1400 x 1050 unterstützt.

**Systembereich** – Siehe *Infobereich*.

**Systemplatine** – Die Hauptleiterplatte im Computer. Sie wird auch als *Hauptplatine* bezeichnet.

**System-Setup-Programm** – Ein Dienstprogramm, das als Schnittstelle zwischen der Computerhardware und dem Betriebssystem dient. Mit Hilfe des System-Setup-Programms können Sie benutzerdefinierte Optionen im BIOS konfigurieren, z. B. Datum und Uhrzeit oder das System-Passwort. Die Änderung der Einstellungen für dieses Programm ist nur erfahrenen Computeranwendern vorbehalten.

**Systemsteuerung** – Ein Windows-Dienstprogramm, mit dem Sie das Betriebssystem und Hardwareeinstellungen, z. B. Anzeigeeinstellungen, ändern können.

## **T**

**Taktrate** – Die Rate (in MHz), die angibt, wie schnell Computerkomponenten arbeiten, die an den Systembus angeschlossen sind.

**TAPI** – Telephony Application Programming Interface (Programmierschnittstelle für Telefon-Anwendungen) – TAPI ermöglicht es Windows-Anwendungen, mit einem breiten Spektrum an Telefoniegeräten zusammenzuarbeiten. Dazu zählen unter anderem Sprache, Daten, Fax und Video.

**Tastaturbefehl** – Ein Befehl, bei dem Sie gleichzeitig mehrere Tasten drücken müssen. Dies wird auch als *Tastenkombination* bezeichnet.

**Texteditor** – Ein Programm zum Erstellen und Bearbeiten von Dateien, die nur Text enthalten. So kann beispielsweise Windows-Editor als Texteditor verwendet werden. In Texteditoren wird in der Regel kein Zeilenumbruch durchgeführt. Außerdem stehen keine Formatierungsfunktionen (z. B. Unterstreichen, Ändern der Schriftart usw.) zur Verfügung.

**Treiber** – Software, die es dem Betriebssystem ermöglicht, ein Gerät, z. B. einen Drucker, zu steuern. Viele Geräte arbeiten nicht einwandfrei, wenn nicht der richtige Treiber auf dem Computer installiert ist.

## **U**

**Überspannungsschalter** – Schützen vor Spannungsspitzen, die bei einem Gewitter auftreten und über die Steckdose in den Computer geleitet werden können. Überspannungsschalter bieten keinen Schutz vor Blitzschlägen oder Spannungsabfällen, die auftreten, wenn die Spannung mehr als 20 Prozent unter die normale Stromspannung abfällt.

Netzwerkverbindungen werden von Überspannungsschaltern nicht geschützt. Trennen Sie daher bei einem Gewitter stets das Netzwerkkabel vom Netzwerkanschluss.

**UPS –** Uninterruptible Power Supply (USV, Unterbrechungsfreie Stromversorgung) – Eine Sicherungsstromquelle, die verwendet wird, wenn die Stromversorgung ausfällt oder die Spannung unter einen bestimmten Spannungspegel abfällt. Die USV gewährleistet für einen begrenzten Zeitraum den Computerbetrieb, wenn die Stromversorgung ausgefallen ist. USV-Systeme bieten einen Überspannungsschutz und dienen auch zur Spannungsregulierung. Kleine USV-Systeme liefern einige Minuten lang Akkustrom, damit Sie den Computer herunterfahren können.

**USB** – Universal Serial Bus (Universeller serieller Bus) – Eine Hardwareschnittstelle für langsame Peripheriegeräte, z. B. USBkompatible Tastatur, Maus, Joystick, Scanner, Lautsprecher, Drucker, Breitbandgeräte (DSL- und Kabelmodem), Bildausgabegeräte oder Speichergeräte. Die Geräte werden entweder direkt in einen 4-poligen Sockel in den Computer oder in einen Multiport-Hub eingesteckt, der direkt an den Computer angeschlossen ist. USB-Geräte können an den eingeschalteten Computer angeschlossen und auch wieder von ihm getrennt werden. Es können auch mehrere USB-Geräte hintereinander geschaltet werden.

**UTP** – Unshielded Twisted Pair (Nicht abgeschirmt, verdrillt) – Beschreibt einen Kabeltyp, der in den meisten Telefonnetzwerken und einigen Computernetzwerken Anwendung findet. Nicht abgeschirmte Drahtpaare werden verdrillt, um vor elektromagnetischen Störungen zu schützen. Sie werden anstelle einer Metallabschirmung rund um ein Drahtpaar als Schutz vor Störungen verwendet.

**UXGA** – Ultra-Extended Graphics Array – Ein Grafikstandard für Grafikkarten und -Controller, der Auflösungen bis zu 1600 x 1200 unterstützt.

### **V**

**V –** Volt – Die Einheit der elektrischen Spannung. Eine Spannung von einem Volt liegt vor, wenn ein elektrischer Strom von einem Ampere durch einen Widerstand von einem Ohm fließt.

**Verknüpfung** – Ein Symbol, durch welches direkter Zugriff auf häufig verwendete Programme, Dateien, Ordner und Laufwerke ermöglicht wird. Wenn Sie eine Verknüpfung auf dem Windows-Desktop erstellen und auf das Symbol doppelklicken, können Sie die entsprechenden Ordner bzw. Dateien direkt öffnen, ohne sie erst suchen zu müssen. Durch Verknüpfungen wird die Position der Dateien nicht verändert. Wenn eine Verknüpfung gelöscht wird, bleibt die Originaldatei erhalten. Sie können ein Verknüpfungssymbol beliebig umbenennen.

**Videomodus** – Ein Modus, der vorgibt, wie Text und Grafiken auf einem Monitor dargestellt werden. Grafikgestützte Software (z. B. das Betriebssystem Windows) wird im Grafikmodus dargestellt, der durch *x* horizontale mal *y* vertikale Bildpunkte und *z* Farben definiert ist. Zeichengestützte Software (z. B. ein Texteditor) wird dagegen in einem Grafikmodus dargestellt, der durch *x* Spalten mal *y* Zeilen von Zeichen definiert ist.

**Viren** – Ein Programm, dessen Funktion darin besteht, Probleme zu schaffen oder die auf dem Festplattenlaufwerk gespeicherten Daten zu zerstören. Virusprogramme werden über infizierte Disketten, aus dem Internet heruntergeladene Software oder durch E-Mail-Anhänge von einem Computer auf einen anderen übertragen. Beim Starten eines infizierten Programms wird auch der darin enthaltene Virus aktiv.

Ein häufig auftretender Virustyp ist der Bootvirus, der sich in den Startsektoren einer Diskette befindet. Wenn die Diskette beim Herunterfahren des Computers im Laufwerk bleibt und dieser anschließend wieder hochgefahren wird, wird der Computer beim Lesen der Startsektoren der Diskette infiziert. Falls der Computer infiziert ist, kann der Bootvirus so lange auf alle Disketten übertragen werden, die in diesem Computer gelesen oder beschrieben werden, bis er entfernt wird.

**Virenschutzprogramm** – Ein Programm, mit dem Viren erkannt, unter Quarantäne gestellt und/oder vom Computer gelöscht werden können.

### **W**

**W –** Watt – Die Maßeinheit für elektrische Leistung. Ein Watt entspricht einer Stromstärke von einem Ampere bei einer Spannung von einem Volt.

**Wärmeableitblech** – Eine Metallplatte auf einigen Mikroprozessoren, die zur Wärmeableitung dient.

**WHr –** Watt-Hour (Wattstunden) – Eine Maßeinheit, die üblicherweise für die Angabe der Akkukapazität verwendet wird. Ein Akku mit 66 Wattstunden kann beispielsweise eine Stunde lang 66 Watt bzw. zwei Stunden lang 33 Watt liefern.

### **X**

**XGA** – Extended Graphics Array – Ein Grafikstandard für Grafikkarten und -Controller, der Auflösungen bis zu 1024 x 768 unterstützt.

# **Z**

**ZIF –** Zero Insertion Force (Einbau ohne Kraftaufwand) – Ein Sockeltyp oder Anschluss, mit dem ein Computerchip ohne Kraftaufwand installiert oder entfernt werden kann.

**Zip** – Ein gängiges Datenkomprimierungsformat. Dateien im Zip-Format werden als Zip-Dateien bezeichnet und weisen die Dateinamenerweiterung **zip** auf. Eine besondere Art der Zip-Datei ist eine selbstextrahierende Datei, die die Dateinamenerweiterung **exe** aufweist. Sie können diese Datei dekomprimieren, indem Sie darauf doppelklicken.

**Zip-Laufwerk** – Ein von der Iomega Corporation entwickeltes Hochleistungslaufwerk, das austauschbare 3,5-Zoll-Datenträger, so genannte Zip-Disketten, verwendet. Zip-Disketten sind unwesentlich größer als normale Disketten. Sie sind ungefähr doppelt so dick und können bis zu 100 MB Daten speichern.

**Zollpassierschein** – Ein internationales Zolldokument, das die vorübergehende Einfuhr von Waren in andere Länder vereinfacht. Dieses Dokument wird auch als *Kaufzertifikat* bezeichnet.

[Zurück zum Inhaltsverzeichnis](#page-0-0)